# EVER PS END MONTH PAY **DOCUMENTATION**

*Purchase order module with payment at the end of the month*

## **PREREQUISITES**

#### **Server**

The Ever Popup module works on PHP versions from 5.6 to 7.

#### **Prestashop**

The module works on versions of Prestashop 1.6 to 1.7

## **INSTALLATION & CONFIGURATION**

## **Adding the module to your shop**

# **Prestashop 1.6**

From your Prestashop administration interface, click on the "Modules and Services" tab.

Place the module on your site by clicking on the "Add a module" button and install it.

# **Prestashop 1.7**

From your Prestashop administration interface, click on the "Modules" tab, then "Modules and services".

By adding the module on your site, it will install itself.

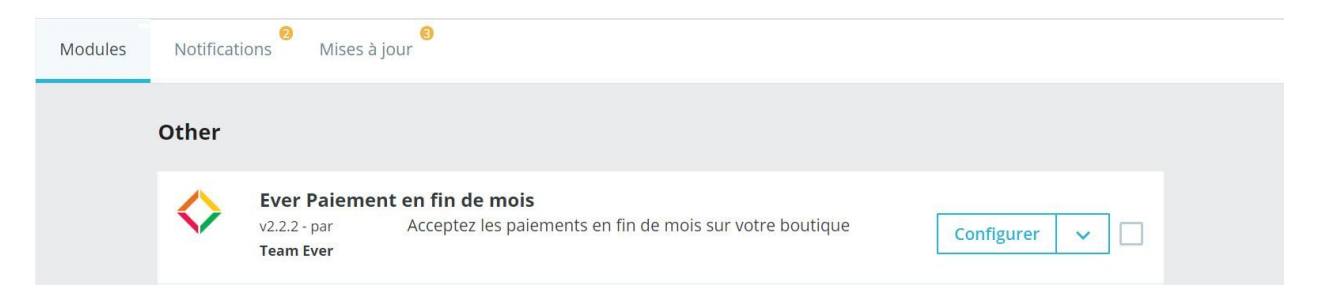

#### **Configuration**

## **Administrator side**

First, make sure your store's contact information is in place so that the module can display it on purchase orders

Note in passing **the cron job that must be set up on your server**, so as to generate the end-of-month invoices.

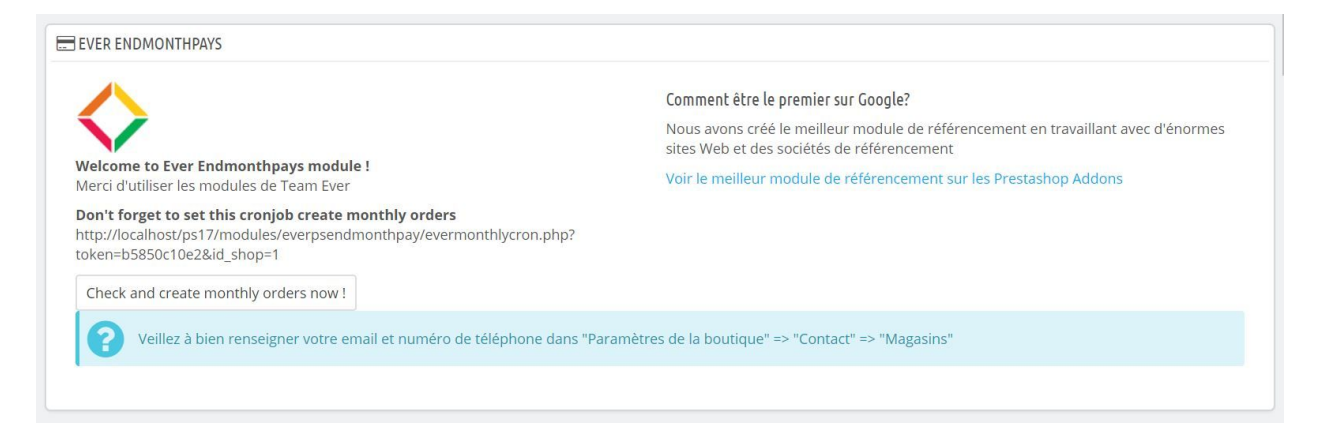

The module asks you which categories of products are allowed. If the customer places an unauthorized product in the cart, it will not be proposed to make purchase orders.

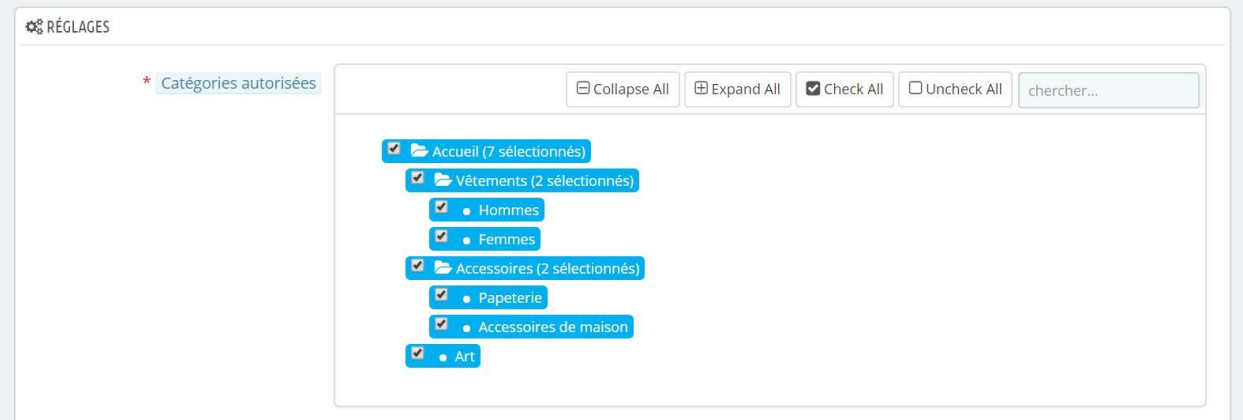

Determine the customer groups authorized to create purchase orders, knowing that the customer must in all cases be connected and have a valid address to make purchase orders

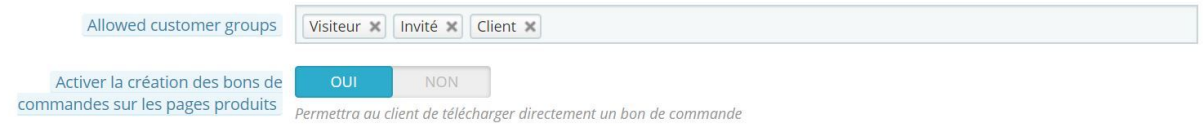

You can authorize customers to download purchase orders for a single product directly from a product page. If the customer is logged in and has a valid address, the order form will be generated in one click.

Each end of the month, on a cron job, the module creates an order per customer, listing all the orders placed in the month. Determine the default state.

Specify the email of the administrator receiving the purchase orders generated by the customers, the prefix of the purchase orders.

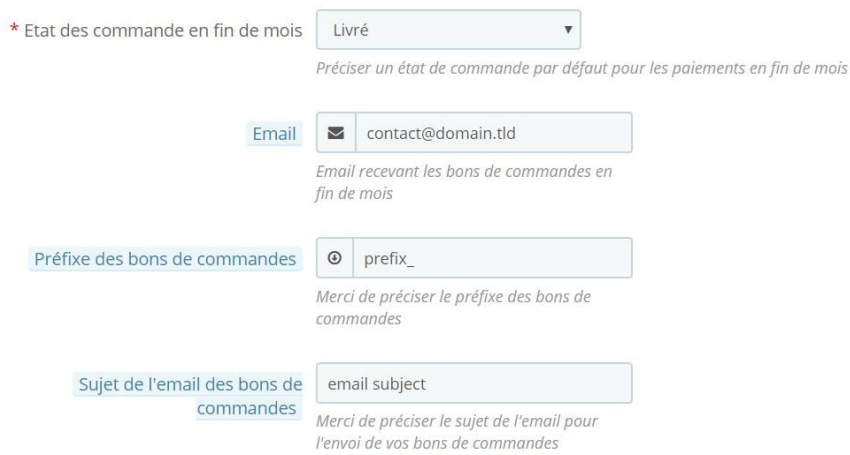

Specify the name of the purchase order file, as well as the text in the footer of purchase orders (company information, general conditions, etc.)

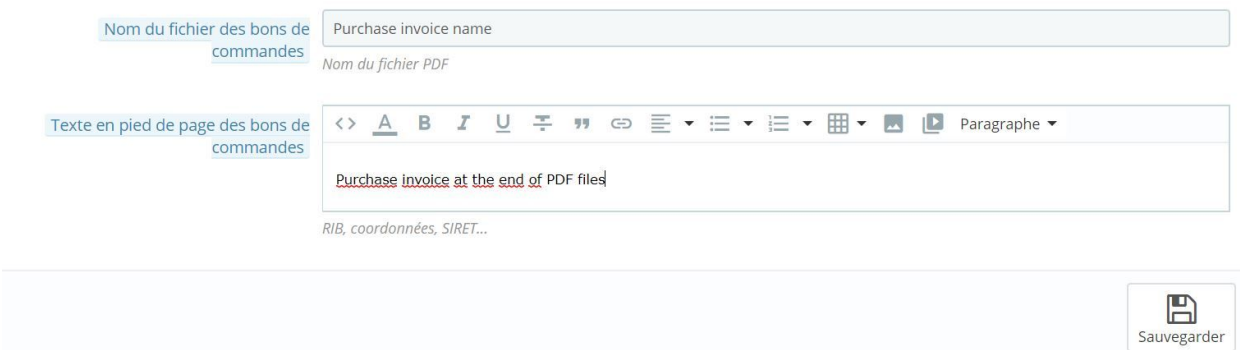

Confirm to save.

You can find the list of purchase orders placed on your site by going to the "Orders" tab of your administration interface.

For each purchase order, three buttons are available if the purchase order is not yet validated :

- view: download PDF file
- validate: will validate the order form
- will delete the order form

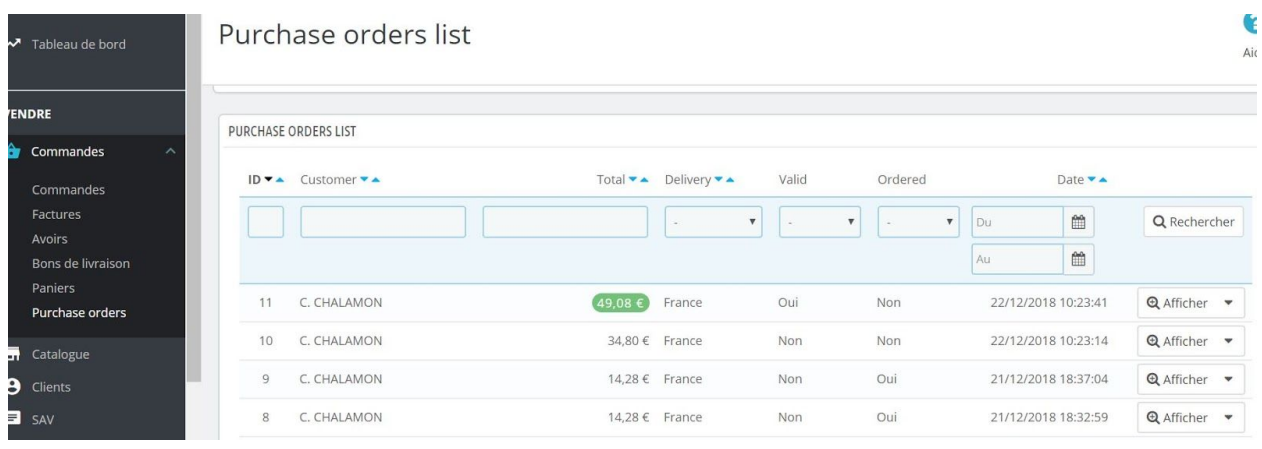

# **Customer side**

The customer has privileged access to his order forms from his customer account

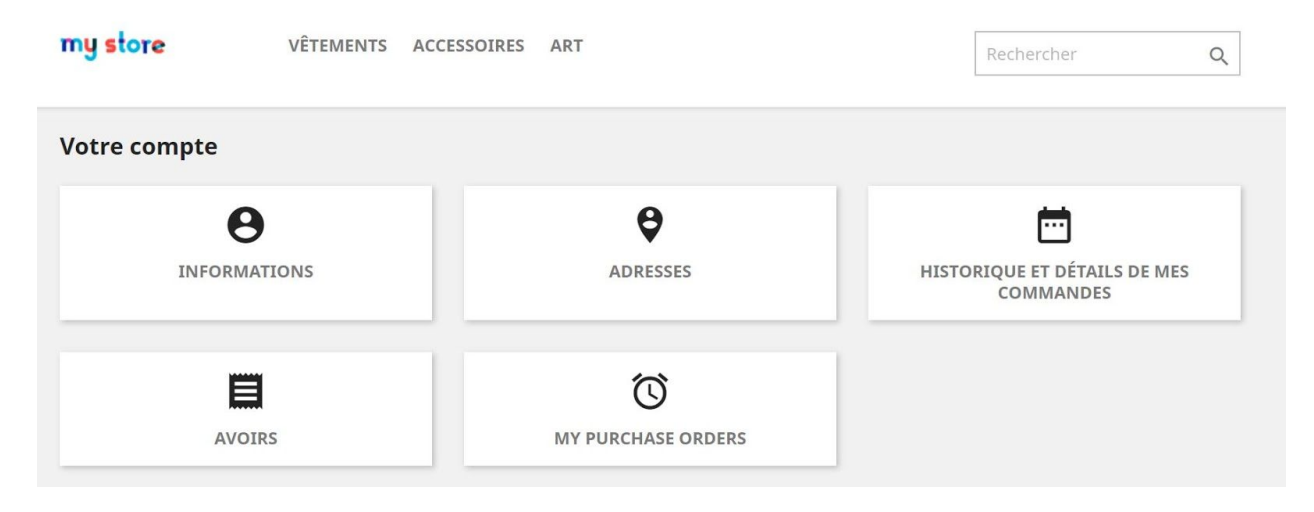

The customer can find on this page the list of purchase orders made on your site.

The first column allows him to download in PDF format the orders placed, the second gives him the date of creation, the third the total TTC of the purchase order, the fourth specifies if it is linked to an order, the fifth if the purchase order has been validated, and the last one allows to put back to the basket the products found in the order form.

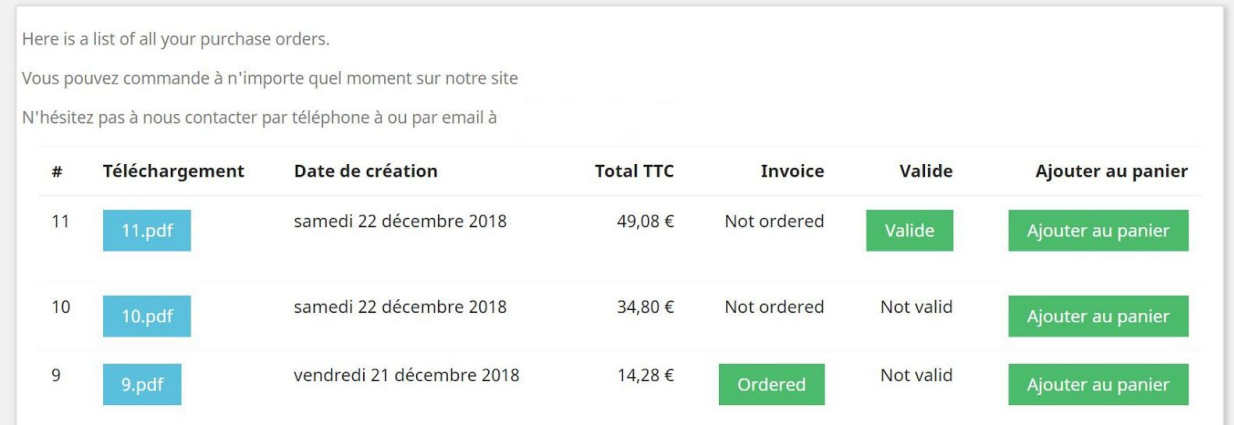

Purchase orders are thus presented

É

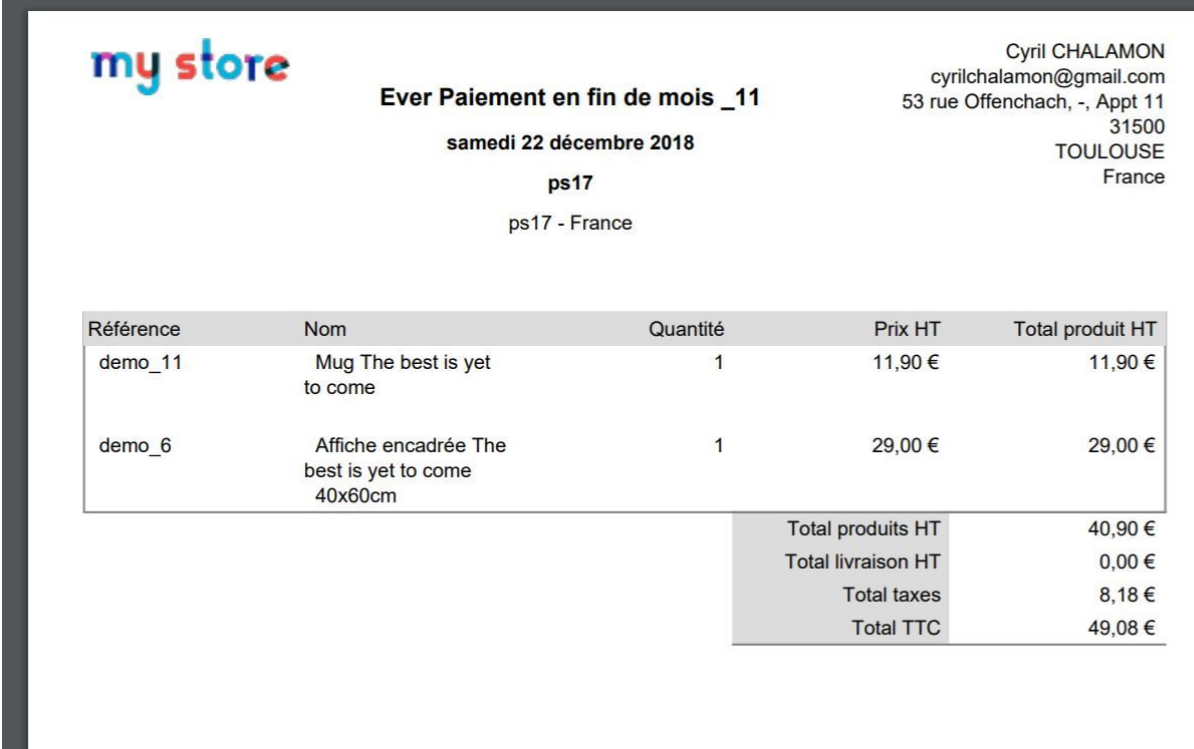

In the order tunnel, the customer can directly retrieve a purchase order

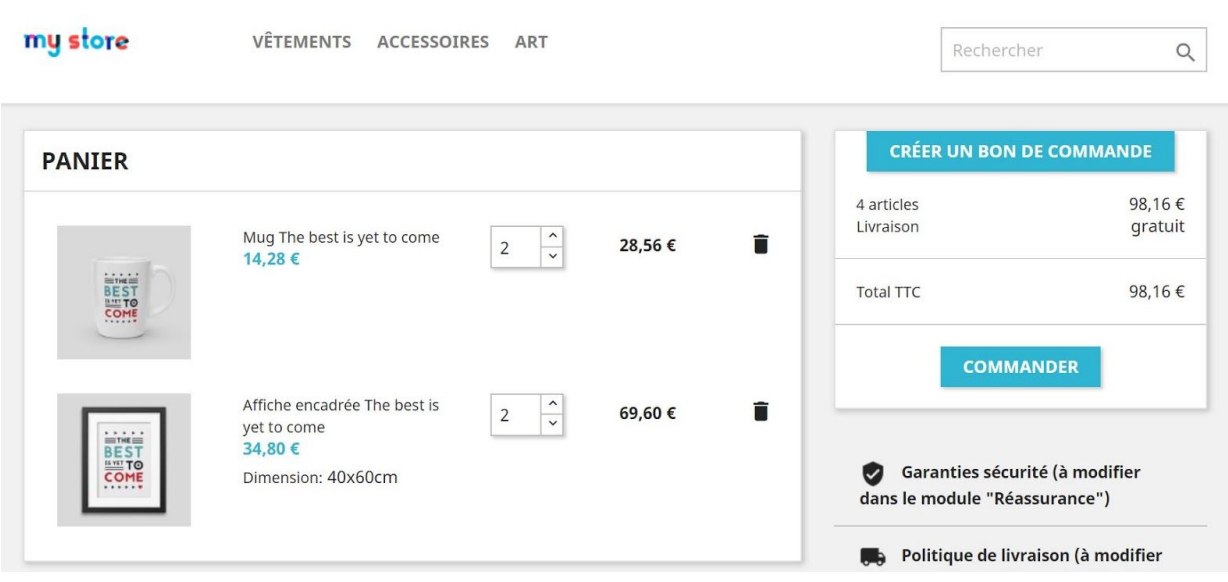

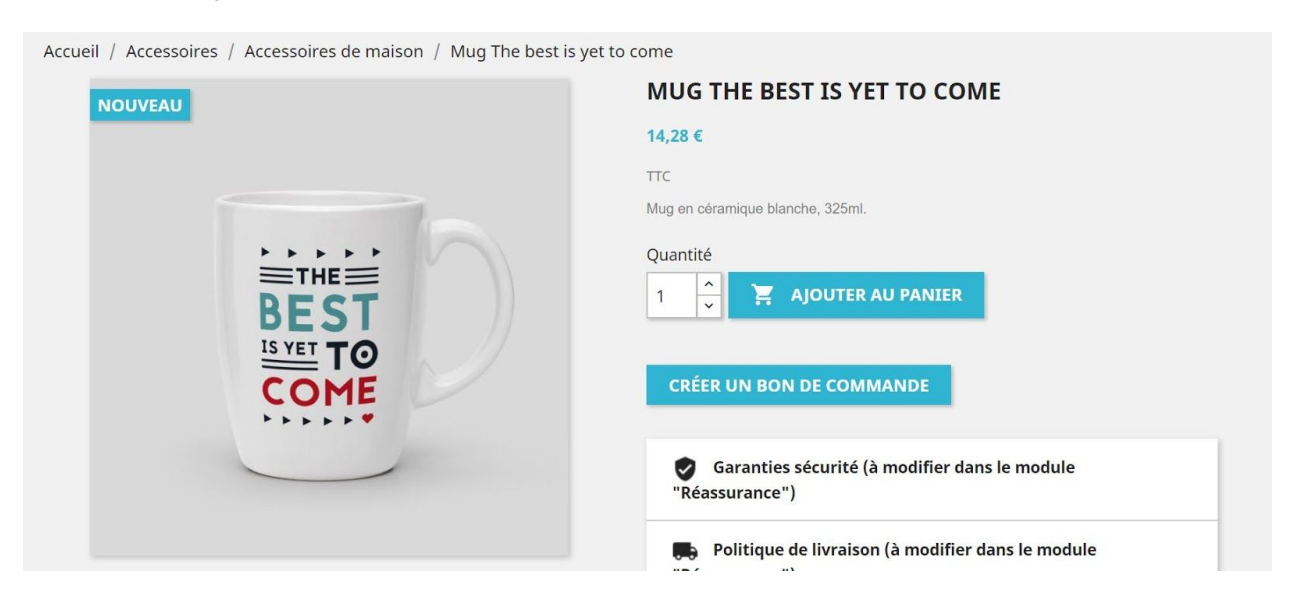

On the product page, the customer can also create a purchase order, downloadable in one click.